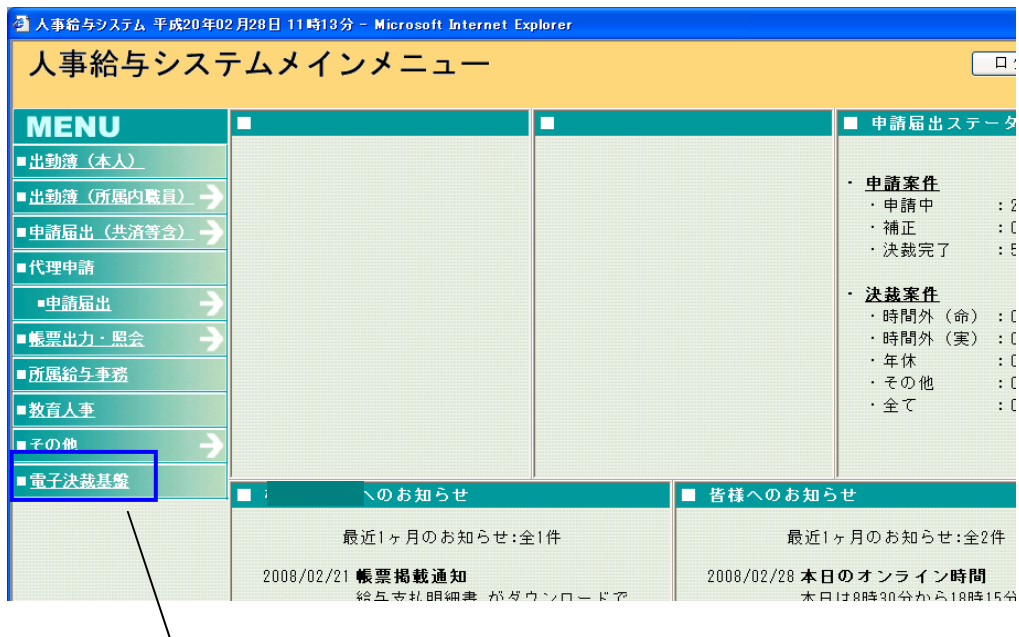

 $\blacksquare$ 

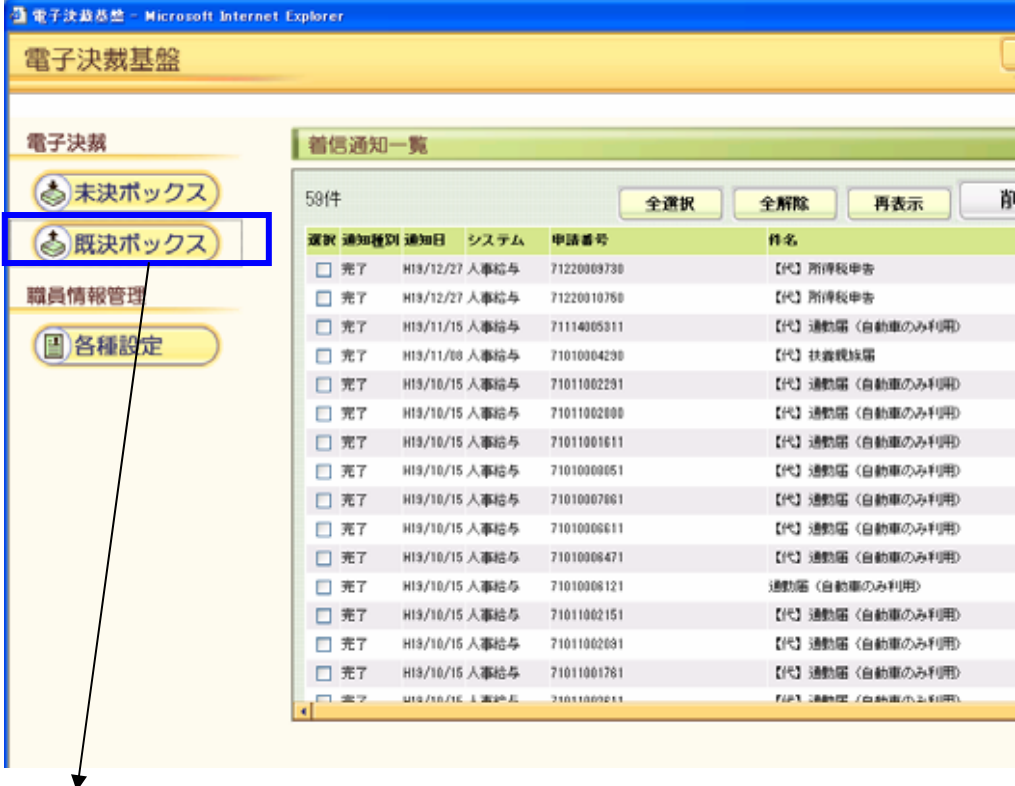

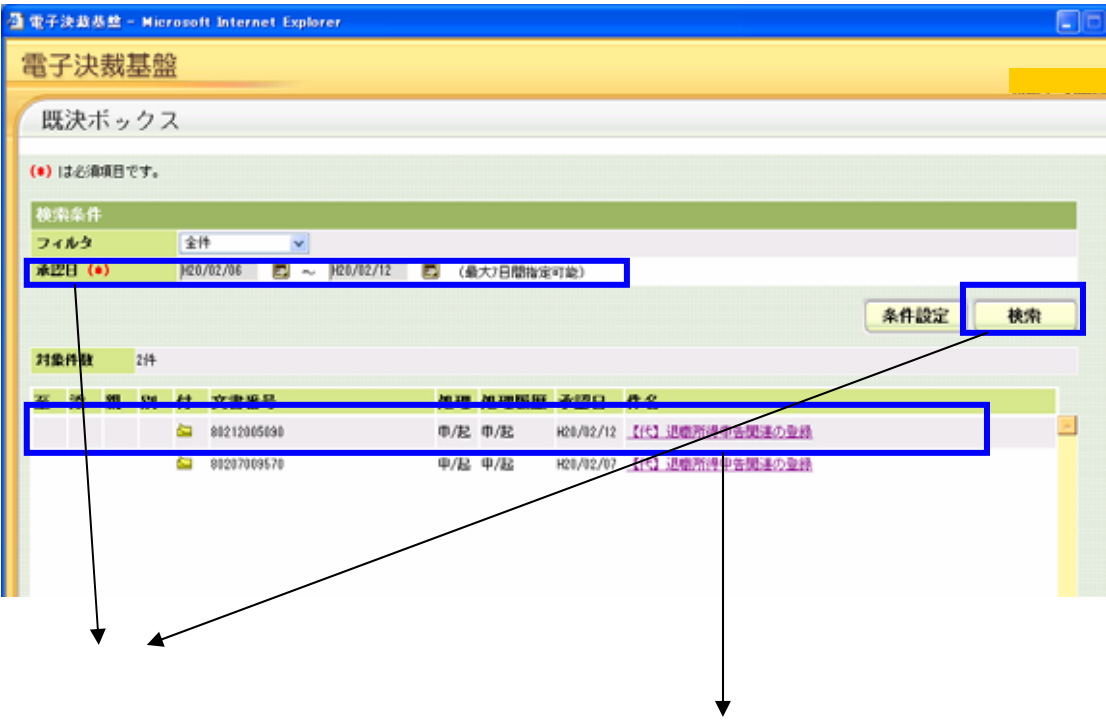

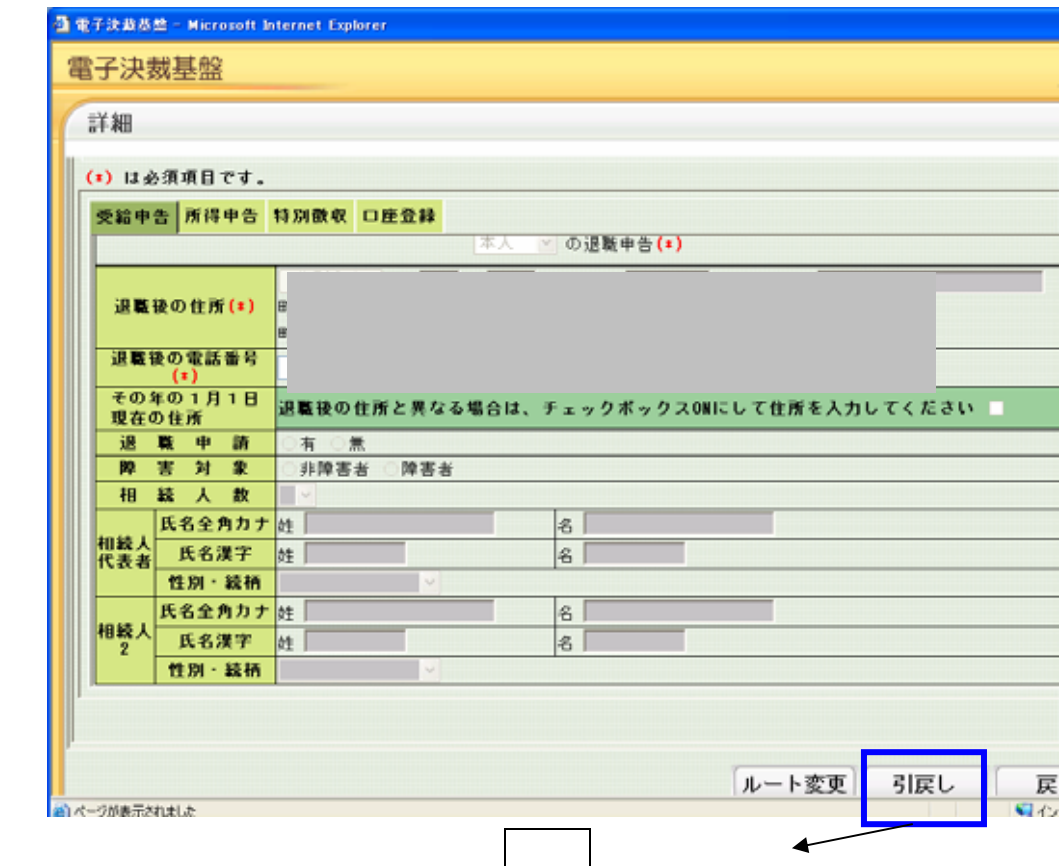

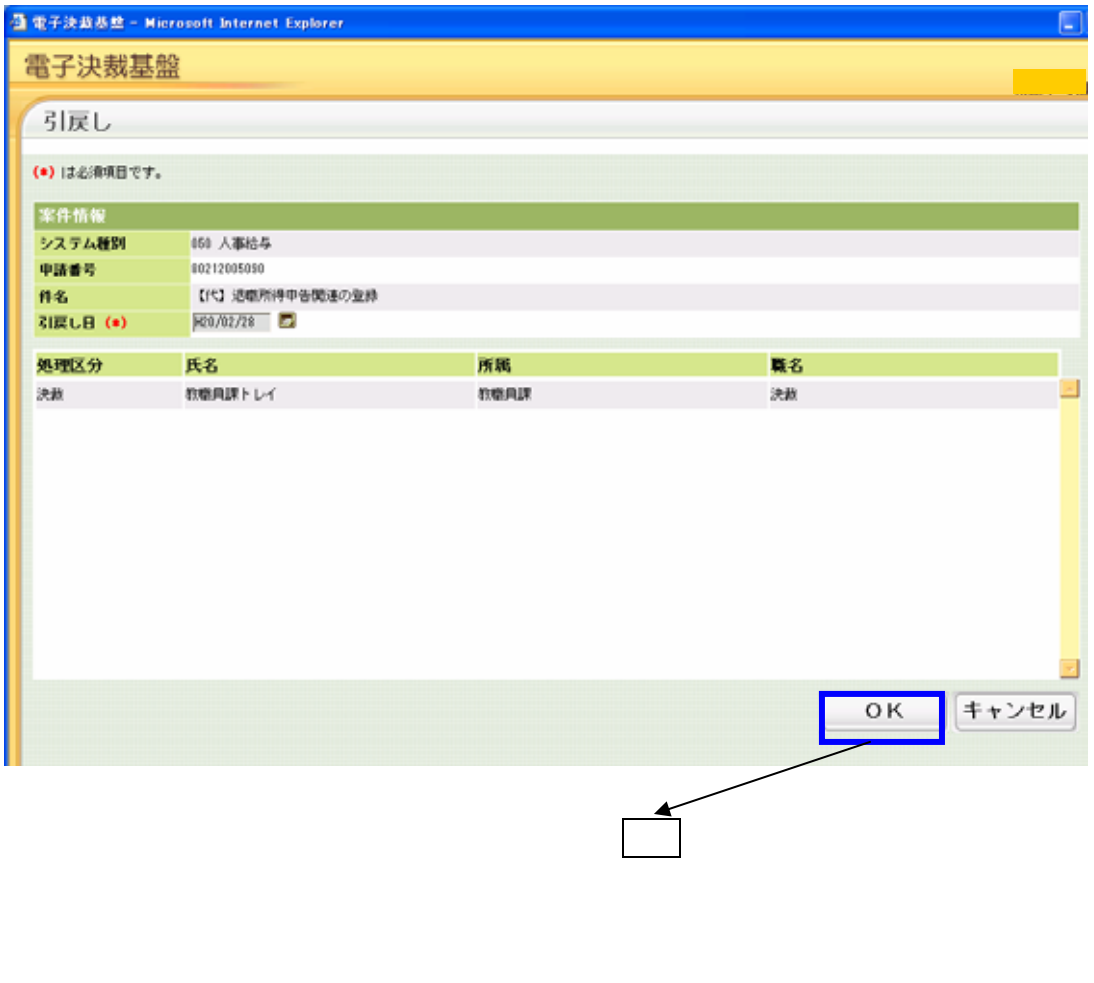

を行った=第一次のデータを行っているボタンをクリックするボタンをクリックする。

「電子決裁」画面に戻るので、ログアウトボタンをクリックし、「メインメニュー」に